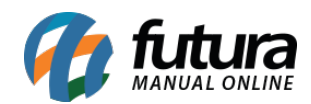

**Sistema:** Futura Server

**Caminho**: *Relatórios>Cadastros>Estoque>Grupo / Subgrupos*

**Referência:** FS247

**Versão**: 2020.09.07

**Como funciona:** O relatório de Grupos e Subgrupos foi desenvolvido com o objetivo de exibir a relação dos **Grupos e Subgrupos** cadastrados no sistema, podendo ser ordenados por Código ou Descrição.

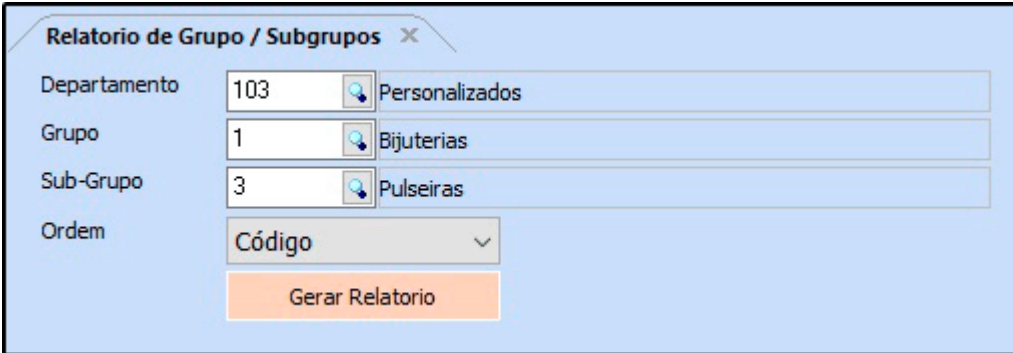

**Relatório por Ordem de Código:**

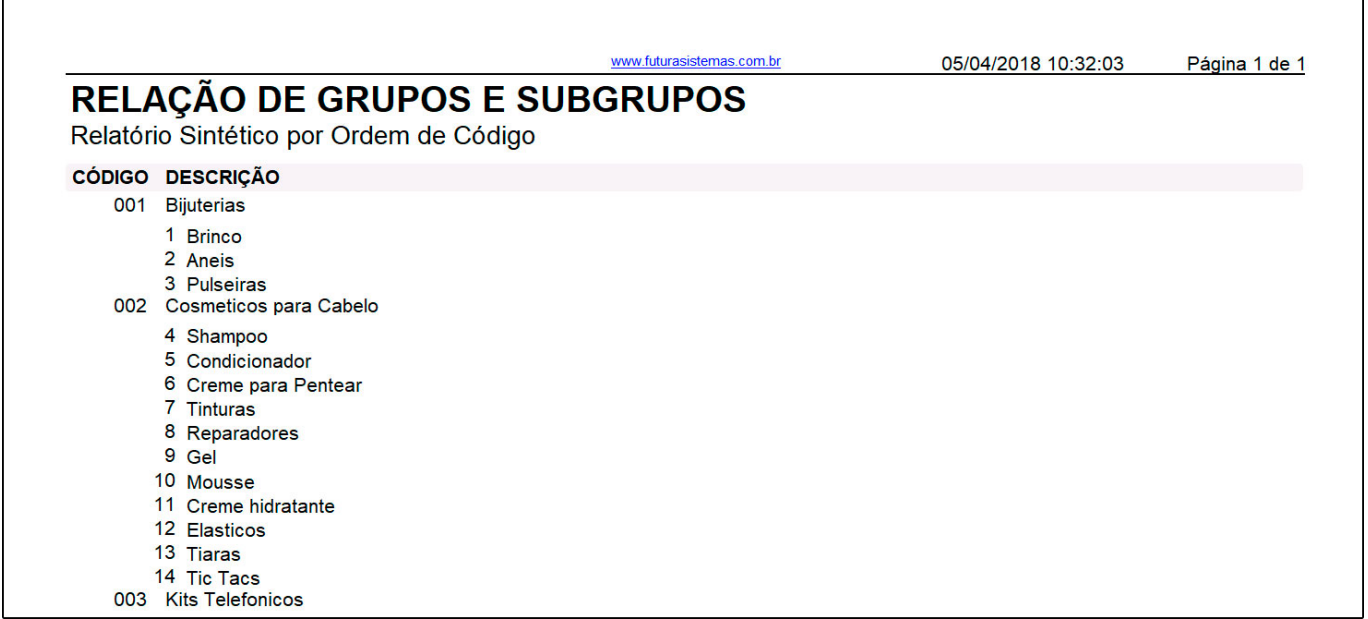

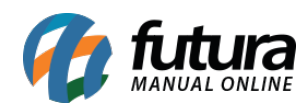

## **Relatório por Ordem de Descrição:**

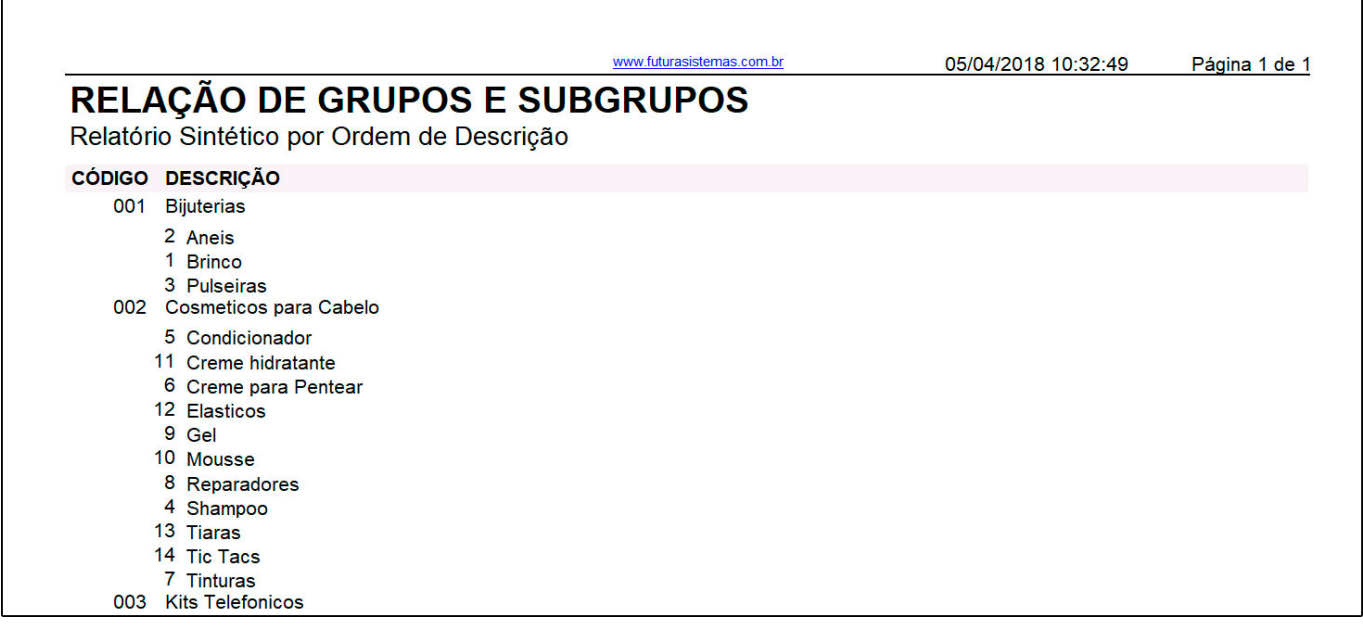